**TECHNOLOGY AND LEARNING** FALL 2010 PROJECT 2 *TOOL ANALYSIS, DEMONSTRATION, AND CLASSROOM USE*

BY TACHELLE NETTLES

# INTRO TO JING

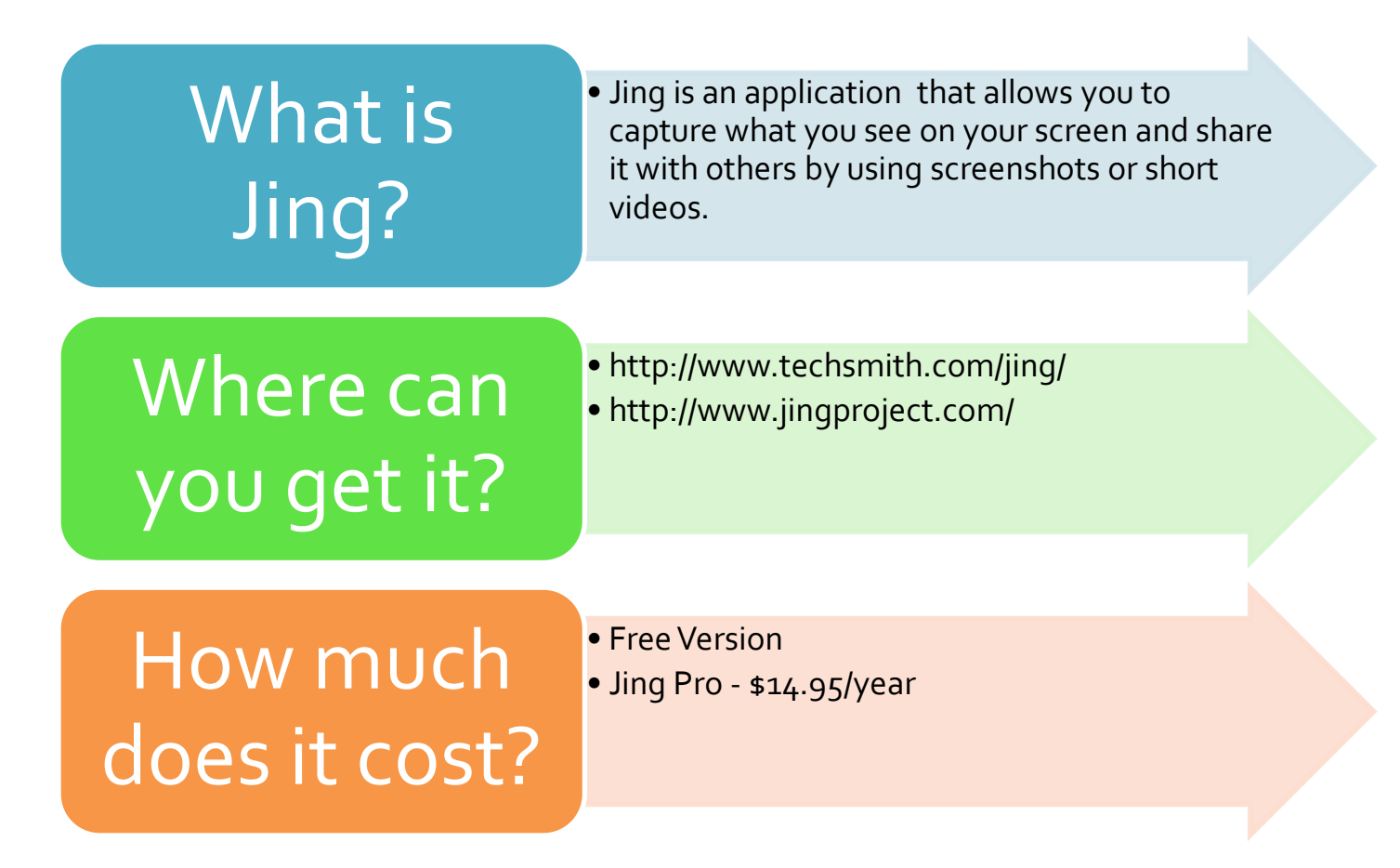

#### Free Version

- Screen Capture & Editing
- 5 Minutes of Screen Recording
- SWF Video
- Screencast.com Free Account 2GB of storage

## Jing Pro

## \$14.95/yr

- Screencast.com Free Account- 2GB of storage
- 5 Minutes of Screen Recording
- Screen Capture & Editing
- SWF & MPEG-4 Video
- Unbranded Videos
- Share Instantly to YouTube
- Recording from Webcam

# Windows System Requirements:

- Windows XP, Vista, or Windows 7
- Microsoft .NET Framework 3.0
- Broadband recommended

# Mac System Requirements:

- Mac OS X 10.4.11, or 10.5.5 or later
- QuickTime 7.5.5 or later
- Broadband recommended

# Learning Theories

- Jing would fall into the Cognitive Constructivist learning theory because Jing gives students more control over the learning. Jing allows students to actively participating in their learning which is contrary to the behaviorist theory of being just passive learners.
- Jing is a multimedia tool combining images, words, sounds and video depending on how its used. With the use of multiple mediums we start to see that dualcoding theory come into play. If we look at Mayer's Cognitive theory of multimedia learning he finds that people learn more deeply from pictures and words than from just words alone. (Mayer 1998) With that in mind we can better understand how using a tool such as Jing could be beneficial to a student's learning.

## Related Research

## • **Chapter 10 -Jazzed about Jing**  *Margarita Bianco & Dave McCollom*

• A chapter in the Colorado University Online Handbook discusses Jing and some of its uses in higher education. The article discusses uses of Jing for face to face and online courses. The chapter discusses using Jing as a tool to use to help communicate with students and a way to teach. Some of the suggestions were to use jing to respond to emails, give weekly lesson summaries, provide feedback, etc. The article finishes up with reflections provided by students who have actually used Jing and their feedback on the tool

## • **E-Learning Tools for STEM**

## *By Maria H. Andersen, Muskegon Community College*

• In this article Anderson list six tools she describe as useful for STEM instructors to use online. One of the tools describe is Jing stating "Jing...has made more of a difference in my online courses than any other." She goes on to provide examples showing how the application can be used. In her online courses she uses Jing to capture screenshots and short videos. The example in the article is help solving a math problem. Anderson states that once her students get the hang of using Jing they began using it to assist one another. Here we see Jing encouraging collaboration and problem solving amongst the students. (Anderson, 2009)

## How does Jing support learning? Jing is a helpful tool to use when communicating via email, IM or web Could provide support for online distance learning Simplify online group work by making communication quick What does Jing do? What is it used for? Capture a picture of your screen Record video of onscreen actions Share instantly over IM, email or web using a simple web link

and easy

# How can Jing be used in the classroom?

This type of tool could be useful in many classroom settings especially at a distance.

Students can use Jing to demonstrate learning.

Give feedback to students as you record their digital assignment.

Make impromptu "how-to" videos for parents to explain school-related online resources.

Record a question about what you're working on for the teacher. Show exactly where you're confused.

Capture images from the web and copy them into your handouts.

Record educational websites that have exercises for students who might need a little extra help. Show them where to go and what you'd like them to do.

Make quick guides to help students in the computer lab.

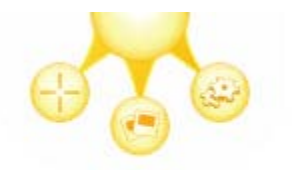

# **JING DEMONSTRATION**

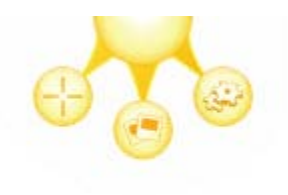

#### *Jing Demonstration – Click to follow link*

- **1.** First log on to <u>www.techsmith.com/jing</u> to download the application.
- **2.** Click **Download** from the Jing Home Page and choose your operating system to begin download
- **3.** Near the end of the process you should be prompted to sign up for **Screencast.com**
- **4.** Once the download/installation completes you may begin using Jing
- **5.** Find and launch **Jing:** On Windows, the Jing Sun Launcher is at the top center of the screen. On Mac, it's in

the upper right corner.

- **6.** As you move over the "sun" three options will emerge. Choose **Capture** (cross hair)
- **7.** Click and drag the cross hair that appears to make selection and release
- **8.** You now have a choice of video or image, in this demonstration we are capturing an image
- **9.** Use the image tools to add notations, arrows, etc. to your image
- **10.** Once you've captured an image or made a video, you have to decide what you want to do with it. The default output options are **Screencast.com** (left button), **Save** (middle), or **Copy** (right, & only works for images).
- **11.** If you click Screencast.com, your image or video is uploaded to your Jing folder on Screencast.com. Once the video or image is uploaded to Screencast.com, you get a link to it.
- **12.** Next, paste the link into your email, document or online conversation.

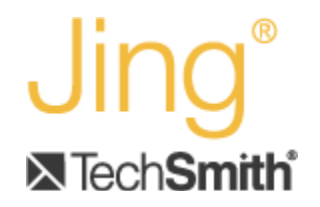

# JING ASSIGNMENT

- **1.** Download and install Jing on your computer
- **2.** Capture something on your screen or if you like capture a short video of you doing something
- **3.** Paste the URL that has been copied onto your clipboard into your response in Vista

*That's all there is to it, Jing is fun and easy to use.* 

# *Completed Assignments:*

*Erin Higgenbotham - <http://www.screencast.com/users/ErinLouise82> Paula Davis - <http://screencast.com/t/FqzEA4pgC>*

*Both students followed the video and created screenshots and successfully uploaded them onto Screencast.*

# CLASSROOM USE

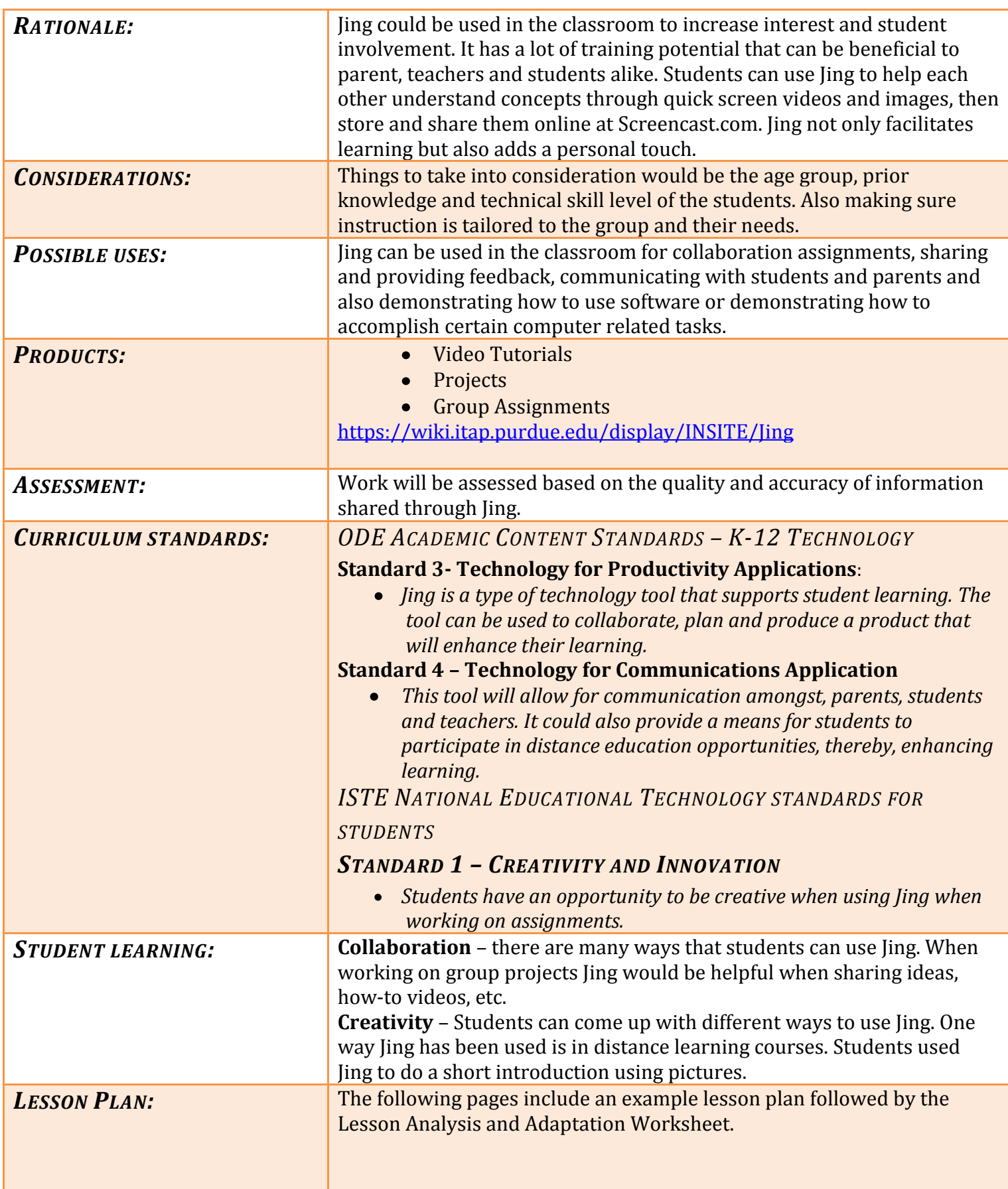

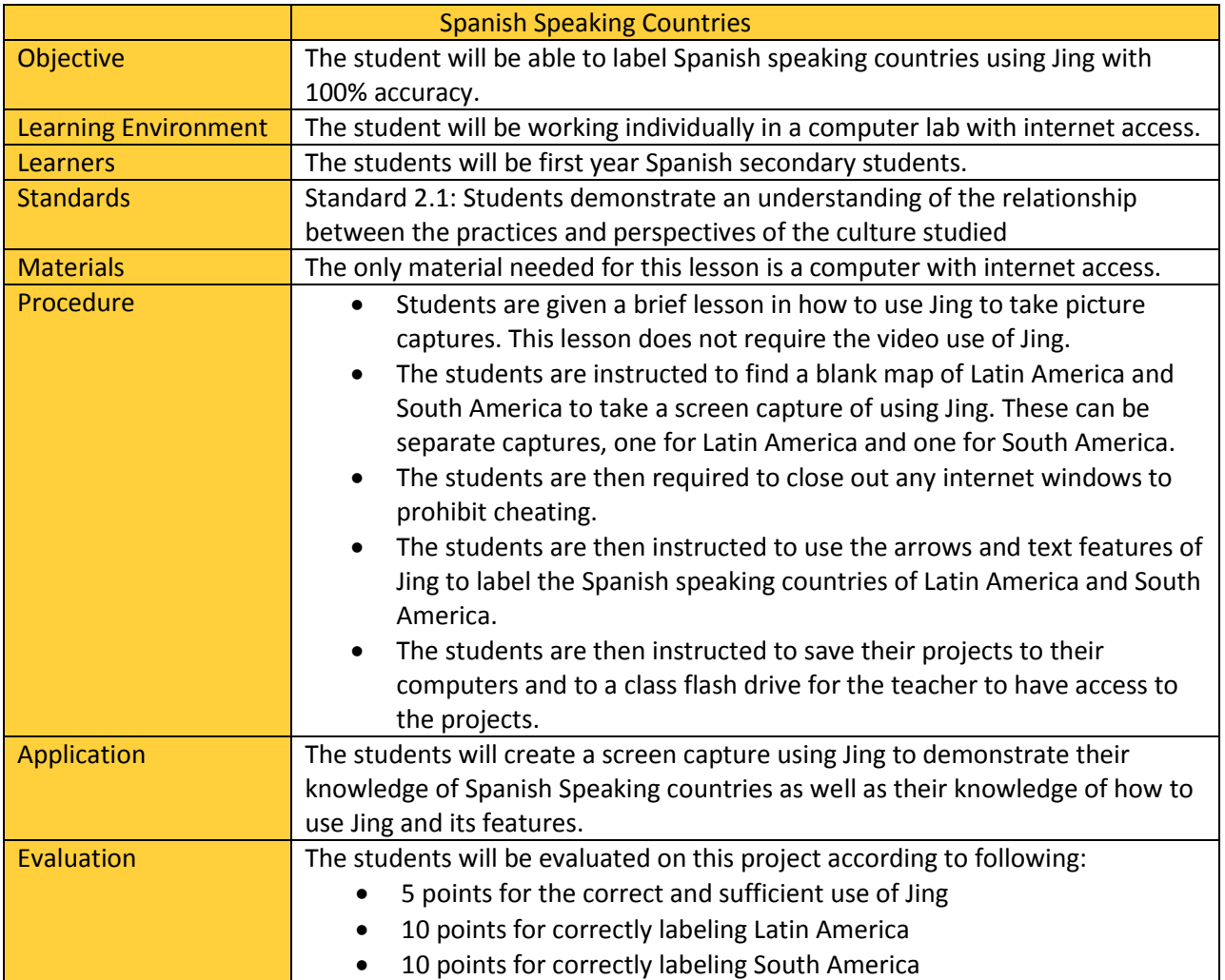

#### **Lesson Analysis and Adaptation Worksheet**

Content Area/Topic Location and Title of Lesson: Intended Audience for the Adaptation: Foreign Language Spanish Speaking Countries

1st Year Spanish Secondary Students

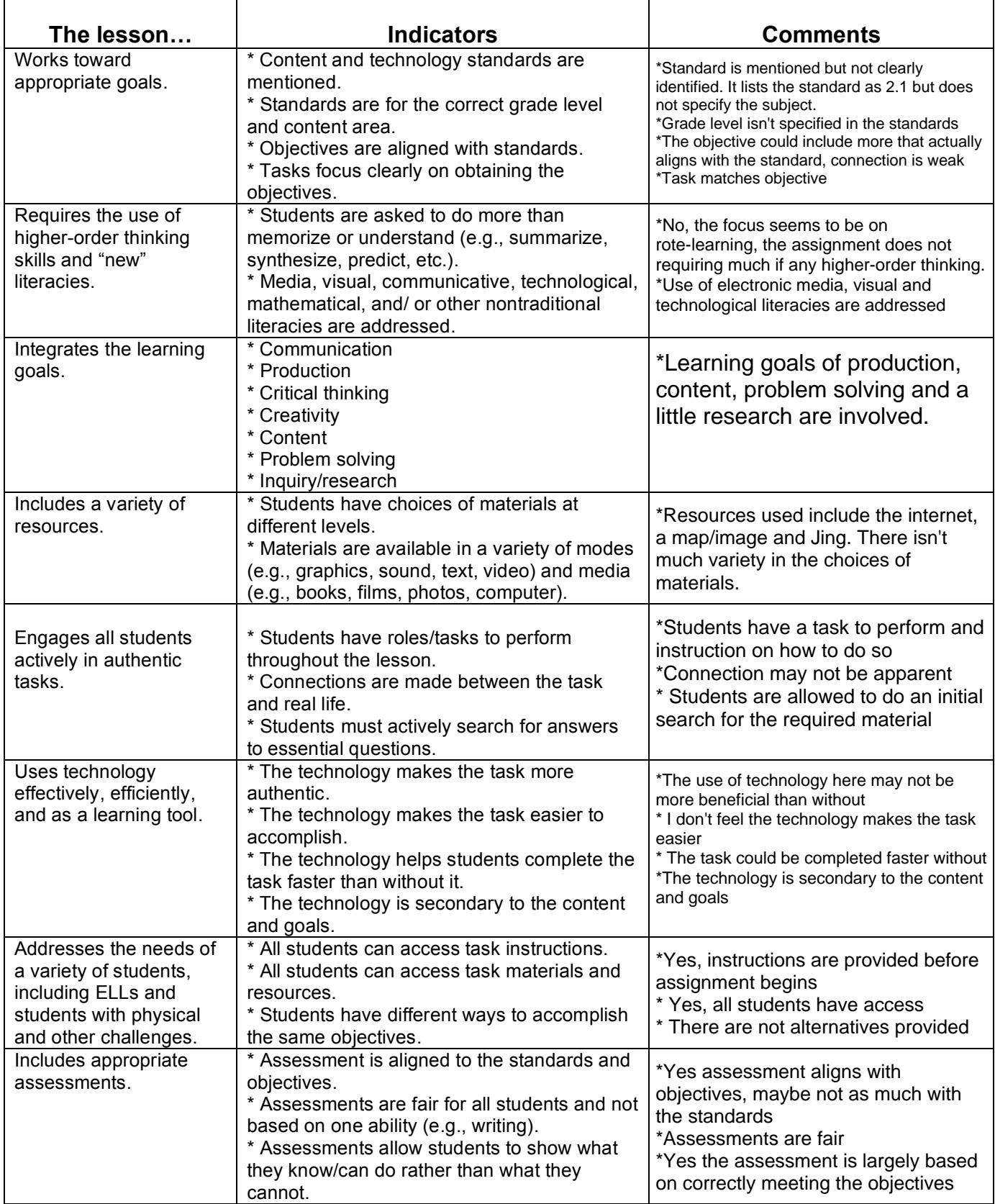

# LESSON ADAPTATIONS

#### *SCAFFOLDING TECHNIQUES*

It would be a good idea to give an overview of Latin and South America by either providing some websites for students to check out or some worksheets.

#### *WHERE WILL THE TOOL BE USED?*

According to the Lesson Plan the students will work individually in a computer lab that has internet access.

#### *SCENARIO: NO INTERNET*

#### *Materials Needed:*

- Blank Map Printouts
- Social Studies Book and Library Books
- Pencil
- Paper
- Scanner
- Computers

*We will say that the students are working in the computer lab in the library and the internet is not working in the lab. In this case we would not start by using the computer; the students will come together in small groups (2-3) and work at the tables first.*

- 1. Students are given a brief lesson in how to use Jing to take picture captures. This lesson does not require the video use of Jing.
- 2. Students will be given blank maps of Latin American and South America
- 3. Using their textbooks and library resources students will research the different places in South America and Latin America taking notes on one sheet of paper while labeling the maps
- 4. Students will scan their document and save it to a shared folder
- 5. Each group will work together to take a screen shot of the scanned map using Jing and then use arrows and text features of Jing to describe certain areas and what they're known for. This could be certain foods that grow in the area, dances, art, etc.
- 6. The new image can be saved and later presented by the groups.

*Students actually have an opportunity to demonstrate an understanding of the relationship between the practices and perspectives of the culture studied this way.* 

# **REFERENCES**

Andersen, M. H. (n.d.). eLearn: Feature Article. *eLearn Magazine: Education and Technology in Perspective*. Retrieved November 30, 2010, from http://www.elearnmag.org/subpage.cfm?section=articles&article=97-1

Bianco, M. & McCullum, D. Jazzed about Jing. TechSmith Education Community Blog http://edublog.techsmith.com/2010/06/jazzed-about-jing.html

Moreno, R., & Mayer, R. (1999). "Cognitive principles of multimedia learning: The role of modality and contiguity". Journal of Educational Psychology 91: 358–368.